## [v.5,](https://wiki.ucware.com/vers/v.5?do=showtag&tag=vers%3Av.5) [UCC-Client,](https://wiki.ucware.com/gui/ucc-client?do=showtag&tag=gui%3AUCC-Client) [Tastaturkürzel](https://wiki.ucware.com/func/tastaturkuerzel?do=showtag&tag=func%3ATastaturk%C3%BCrzel)

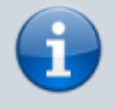

**Archivierter Artikel:**

Dieser Artikel gilt bis UCware 5.x. Den aktuellen Stand finden Sie [hier](https://wiki.ucware.com/benutzerhandbuch/tastaturkuerzel/konfigurieren).

## **[veraltet:] "Anruf per Zwischenablage" konfigurieren**

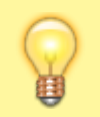

## **Hinweis:** Diese Funktion ist nur im nativen UCC-Client verfügbar.

Mit dem UCC-Client können Sie Rufnummern aus der [Zwischenablage per Tastaturkürzel anrufen](https://wiki.ucware.com/benutzerhandbuch/hauptseite/telefonieren/anruf_zwischenablage). Dies funktioniert auch dann, wenn Sie sich gerade auf einer anderen Detailseite befinden und selbst, wenn der Client in einem minimierten oder verdeckten Fenster läuft.

Standardmäßig greifen Sie mit STRG+D auf die Funktion zu.

Um dieses Tastaturkürzel anzupassen, gehen Sie wie folgt vor:

1. Rufen Sie im UCC-Client die Detailseite **Tastaturkürzel** auf.

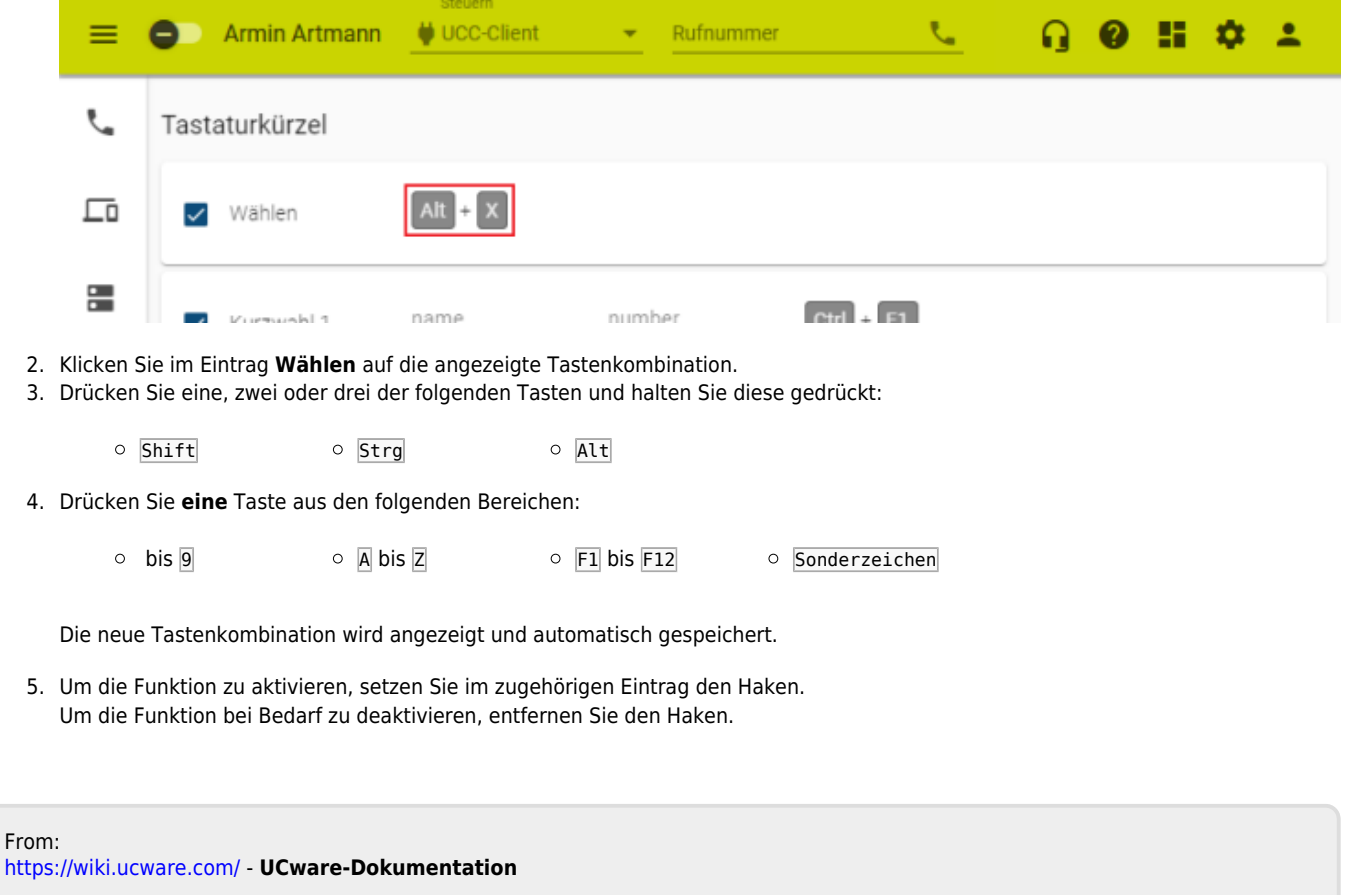

Permanent link: **[https://wiki.ucware.com/archiv/5\\_x/benutzerhandbuch/tastaturkuerzel/waehlen](https://wiki.ucware.com/archiv/5_x/benutzerhandbuch/tastaturkuerzel/waehlen)**

Last update: **11.01.2024 09:51**